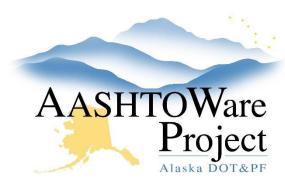

# 6.2 Addenda for CMGC and Design Build

## **Background:**

Since electronic bidding is not offered for CMGC/DB proposals, there is no need to create the ebsx addenda files from AWP. You only need to create the cover sheet to combine with your addendum and upload as a PDF to the Bid Express proposal.

#### Roles:

**Letting User** 

### Navigation:

#### **Proposal Overview**

- 1. Create the addendum record in AWP. See QRG *Creating and Managing Addenda*.
  - a. You do not need to open your AWP addendum, just approve it
  - $b. \quad \text{Generate the Addendum Cover Page from AWP}.$
  - c. Upload your Addendum PDF to Bid Express.
- 2. Notify Planholders. See QRG *Creating Notice to Bidders*.

### Next Steps:

See QRG – Processing Low Bid for CMGC/DB Projects.